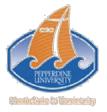

# **Financial Aid Guide for Students**

To begin, log in to WaveNet (https://wavenet.pepperdine.edu) and click the "Student Services" link at the top right of the homepage. (If you forgot your login info, contact the Information Technology Help Desk at 310-506-HELP.)

| PEPPERDINE UNIVERS                       |                                                                                                    |                                                      | es   Time heet My Links<br>Advanced Search                                                                   | GDF |
|------------------------------------------|----------------------------------------------------------------------------------------------------|------------------------------------------------------|----------------------------------------------------------------------------------------------------|-----|
| Student Employee Alum<br>Pepperdine Menu | n Library Rhy Work                                                                                                    |                                                      |                                                                                                    |     |
| My Information                           | Announcement Subject<br>Central Computer Systems Unavailable, Saturday, May 17                                                                                                    | Date Posted<br>2008-05-13                            | Order of the Coif<br>Welcomes Pepperdine<br>Law School                                                       | 5   |
| WR and Student Administration            | New Student and Student Orcanizations Web Site Procedures<br>Internet Intermittentity Unavailable: All Carnouses, June 1, 8<br>Student Satisfaction Survey - your feedback is important<br>Dissertation Partners/Support Groups | 2008-05-09<br>2008-05-09<br>2008-05-07<br>2008-04-29 | The executive committee of<br>the Order of the Coif, an<br>honorary scholastic society<br>of law schools has | 2A  |

## Step 1: View financial aid award eligibility:

The Award Summary page displays the types and amounts of financial aid that you are eligible for. You may return to this page at any time to view your financial aid awards.

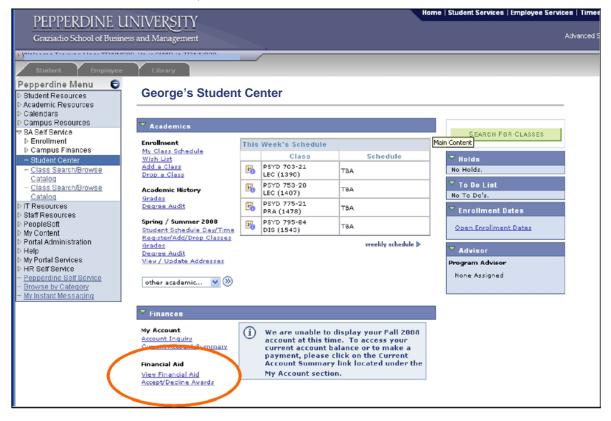

• In the Finances section, click on the View Financial Aid link

• Click on the current Aid Year (for example, click 2009 for 2008-09) to access the Award Summary page

| PEPPERDINE                                                                                                    | INIVEDSITY                                                                                                    | Horr                         | ne   Student Services   Employee Services   Ti |  |  |
|----------------------------------------------------------------------------------------------------|----------------------------------------------------------------------------------------------------|------------------------------|------------------------------------------------|--|--|
| Graziadio School of Busi                                                                                                    |                                                                                                    |                              | Âdvanc                                         |  |  |
| Student. Employee                                                                                                    | e Library                                                                                                    |                              |                                                |  |  |
| Pepperdine Menu ©<br>> Student Resources<br>> Academic Resources                                                            | George Pepperdine                                                                                                    | go to                        | <b>•</b>                                       |  |  |
| Calendars<br>Campus Resources                                                                                               | Financial Aid                                                                                                    |                              |                                                |  |  |
| SA Self Service                                                                                                    | Select Aid Year to View                                                                                                    |                              |                                                |  |  |
| - Student Center<br>- Class Search/Browse                                                                                   | Aid Year Distitution                                                                                                    | Aid Year Description         |                                                |  |  |
| Catalog<br>- Class Bearch/Browse<br>Catalog                                                                                 | 2009 Perperdine University                                                                                                    | Financial Aid Year 2008-2009 |                                                |  |  |
| D IT Resources<br>D Staff Resources<br>D PeopleSoft<br>D My Content<br>D Portal Administration                              | Staff Resources         Aid years listed indicate your access to eligibility information regarding your My Content           PeopleSoft         Financial Aid Application. |                              |                                                |  |  |
| Help     My Portal Services     HR Self Service     Perpendina Self Service     Browse by Category     My Instant Messaging | go to 💌 🕅                                                                                                    |                              |                                                |  |  |
|                                                                                                    |                                                                                                    |                              |                                                |  |  |

• Review your financial aid award eligibility by year and/or by term

| PEPPERDINE U<br>Graziadio School of Busine                                                                                                    |                                                                                                    |                           |                                                                                       | Home                                     | Sludent Services   Employee S | Services<br>Adi                                |
|----------------------------------------------------------------------------------------------------|----------------------------------------------------------------------------------------------------|---------------------------|---------------------------------------------------------------------------------------|------------------------------------------|-------------------------------|------------------------------------------------|
| Student Employee Pepperdine Menu      Student Resources     Academic Resources     Calendars     Campus Resources     SA Self Service     Encliment     Campus Finances                                                                               | Library<br>George Pepperdine<br>Financial Aid<br>Award Summary<br>Financial Aid Year 200                                                                                         |                           |                                                                                       | (qo.to                                   | <b>₩</b>                      |                                                |
| Student Center     Class Search/Browse     Class Search/Browse     Class Search/Browse     Class Search/Browse     Class Search/Browse     Distait Resources     Distait Resources     PeopleSoft     My Content     Potal Administration     Distait | Select the term hyperlinks I<br>Aid Year<br>Award Description<br>Colleagues Grant PsyD<br>Foderal Sub Stafford<br>Loan 1<br>FFELP Increased<br>Unsubsidized L<br>Aid Year Totals |                           | re detailed information.<br>Offered<br>6,131.00<br>8,500.00<br>24,500.00<br>39,131.00 | Accepted<br>0.00<br>0.00<br>0.00<br>0.00 |                               | Aid eligibility<br>for the<br>academic<br>year |
| <ul> <li>My Portal Services</li> <li>HR Self Service</li> <li>Pepperdime Self Service</li> <li>Browse by Category</li> <li>My Instant Messaging</li> </ul>                                                                                            | Currency used is US Dollar<br>Estimated Cost of Attendan                                                                                                    | <u></u>                   |                                                                                       | CLINE AWARDS                             |                               | Aid eligibility<br>for the<br>academic         |
|                                                                                                    | Award Description<br>Colleagues Grant PsyD<br>Federal Sub Stafford<br>Loan 1                                                                                                    | Category<br>Grant<br>Loan | 0ffered<br>2,508.00<br>2,834.00                                                       | Accepted<br>0.00<br>0.00                 |                               | year<br>( <b>by term</b> )                     |
| 2 Done                                                                                                    | FFELP Increased<br>Unsubsidized L<br>Term Totals<br>Spring 2009                                                                                                    | Loan                      | 8,168.30<br><b>13,510.30</b><br><u>View Scheduled Disbu</u>                           | 0.00<br>0.00<br>rsements                 |                               |                                                |

## Step 2: Accept (or decline) financial aid awards:

You must indicate whether you want to accept or decline each financial aid award before your aid can be processed by the Financial Aid Office.

NOTE: Please note the TERMS for which you have been awarded aid (e.g., Fall, Spring, Summer). If you will enroll in more or less terms than are indicated, please do NOT accept your aid and contact the GSEP Financial Aid Office at <u>gsepfaid@pepperdine.edu</u> or 310-568-5775. We will revise your financial aid awards for the correct terms and you can then accept your awards.

- lome | Student Services | Employee Service PEPPERDINE UNIVERSITY Graziadio School of Business and Management Library Pepperdine Menu 🛛 🤤 Student Resources Academic Resources **George Pepperdine** ao to ... 🗸 💙 📎 Calendars Campus Resources Financial Aid Award Summary Enrollment ▷ Campus Finances Financial Aid Year 2008-2009 - Student Center ass Search/Browse Select the term hyperlinks below to see more detailed information. Catalog Class Search/Browse Aid Year Award Description Cate Colleagues Grant PsyD Gran Category Offered Accepted IT Resources 6,131.00 Staff Resources Federal Sub Stafford Loan PeopleSoft 8,500.00 0.00 My Content Portal Administration FFELP Increased Unsubsidized L Loan 24,500.00 0.00 Help 39,131.00 Aid Year Totals 0.00 My Portal Services Click Accept/Decline HR Self Service Pepperdine Self Service Currency used is US Dollar. Awards in either ACCEPT/DECLINE AWARDS rowse by Category Estimated Cost of Attendance My Instant Messaging place on the Award Terms Summary page Fall 2008 View Scheduled Disbursements Award Description Category Offered Accepted Colleagues Grant PsyD Grant 2,508.00 0.00 Federal Sub Stafford Loan 2,834.00 0.00 FFELP Increased Unsubsidized L Loan 8,168.30 0.00 Term Totals 13,510.30 0.00 Spring 2009 View Scheduled Disbursements Award Description Colleagues Grant PsyD Category 0ffered Accepted
  2,500.00 0.00 2,500.00 Grant Federal Sub Stafford Loan 2,833.00 0.00 FFELP Increased Unsubsidized L Loan 8,165.85 0.00 Term Totals 13,506.05 0.00 Summer 2009 View Scheduled Disbursements Offered Accepted 1,115.00 0.00 Award Description Category Colleagues Grant PsyD Grant Federal Sub Stafford Loan 2,833.00 0.00 FFELP Increased Unsubsidized L 9,165.95 0.00 Loan Term Totals 12,113.05 0.00 Currency used is US Dollar. Your financial aid offer is determined from the information provided in your application. If there is no financial aid displayed your application may be in <u>progress, Please</u> return later for updates. ACCEPT/DECLINE AWARDS Estimated Cost of Attendance Return to Aid Year Selection **~**)>> go to ...
- On the Award Summary page, click the Accept/Decline Awards button

Check the Accept or Decline checkbox beside each award

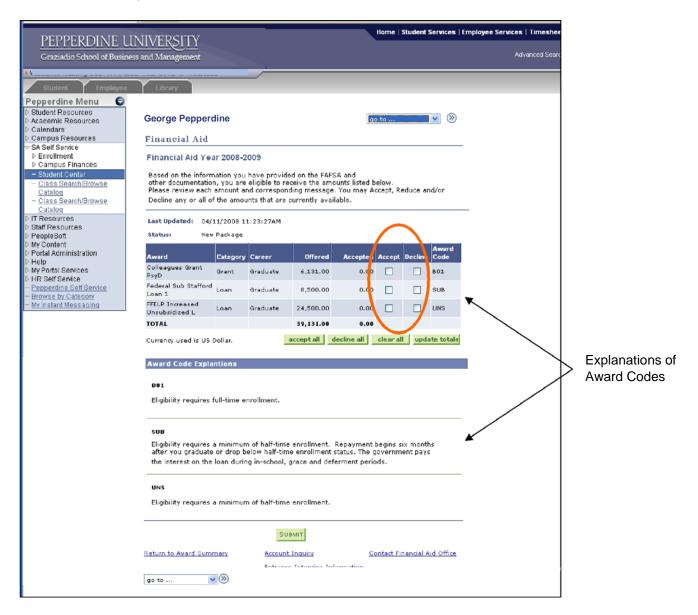

If you want to <u>reduce</u> the amount of loan(s) you wish to borrow, enter the new, reduced amount in the box in the Accept column beside the loan(s).

|                                                                         | NIN/EDCITY/                                                                                | Home   Student Services   Emp                                         | oloyee Services   Timeshe        | et My Links:  |  |  |  |
|-------------------------------------------------------------------------|--------------------------------------------------------------------------------------------|-----------------------------------------------------------------------|----------------------------------|---------------|--|--|--|
| PEPPERDINE UNIVERSITY<br>Graziadio School of Business and Management    |                                                                                            |                                                                       | Advanced Sear                    | ch            |  |  |  |
|                                                                         | s and management                                                                           |                                                                       |                                  |               |  |  |  |
| Student Employee                                                        | Library                                                                                    |                                                                       |                                  | A 🔊           |  |  |  |
| Pepperdine Menu                                                         | conary                                                                                     |                                                                       |                                  | HOME E-MAIL D |  |  |  |
| D Student Resources                                                     |                                                                                            |                                                                       |                                  |               |  |  |  |
| ▷ Academic Resources                                                    | George Pepperdine                                                                          | go                                                                    | to 💌 🛞                           |               |  |  |  |
| Calendars Campus Resources                                              | Financial Aid                                                                              |                                                                       |                                  |               |  |  |  |
|                                                                         |                                                                                            |                                                                       |                                  |               |  |  |  |
| D Enrollment D Campus Finances                                          | Financial Aid Year 2008-2009                                                               |                                                                       |                                  |               |  |  |  |
| - Student Center                                                        | Based on the information you have                                                          | provided on the FAFSA and                                             |                                  |               |  |  |  |
| <ul> <li>Class Search/Browse<br/>Catalog</li> </ul>                     | other documentation, you are eligible<br>Please review each amount and corr                |                                                                       |                                  |               |  |  |  |
| <ul> <li>Class Search/Browse</li> </ul>                                 | Decline any or all of the amounts th                                                       |                                                                       |                                  |               |  |  |  |
| Catalog  IT Resources                                                   |                                                                                            |                                                                       |                                  | _             |  |  |  |
| ▷ Staff Resources                                                       | Last Updated: 04/11/2008 11:23:2                                                           | 7AM                                                                   |                                  |               |  |  |  |
| D PeopleSoft<br>D My Content                                            | Status: Nev Package                                                                        |                                                                       |                                  |               |  |  |  |
| D Portal Administration                                                 | Lender: Citibank                                                                           |                                                                       |                                  |               |  |  |  |
| D Help<br>D My Portal Services                                          | change lender                                                                              |                                                                       |                                  |               |  |  |  |
| D HR Self Service                                                       |                                                                                            |                                                                       | Award                            |               |  |  |  |
| <ul> <li>Peoperdine Self Service</li> <li>Browse by Category</li> </ul> | Award Category Careo<br>Colleagues Grant Court                                             |                                                                       | Accept Decline Code              |               |  |  |  |
| - My Instant Messaging                                                  | PsyD Grant Gradu                                                                           | ate 6,131.00 0.00                                                     | B01                              |               |  |  |  |
|                                                                         | Federal Sub Stafford Loan Gradu                                                            | ate 8,500.00 7500.00                                                  | SUB                              |               |  |  |  |
|                                                                         | FFELP Increased Loan Gradu                                                                 | ate 24,500.00 0.00                                                    |                                  |               |  |  |  |
|                                                                         | Unsubsidized L                                                                             |                                                                       |                                  |               |  |  |  |
|                                                                         | TOTAL                                                                                      | 39,131.00 0.00                                                        |                                  |               |  |  |  |
|                                                                         | Currency used is US Dollar.                                                                | accept all decline all                                                | clear all update totals          |               |  |  |  |
|                                                                         |                                                                                            |                                                                       |                                  |               |  |  |  |
|                                                                         | Award Code Explantions                                                                     |                                                                       |                                  |               |  |  |  |
|                                                                         | B01                                                                                        |                                                                       |                                  |               |  |  |  |
|                                                                         | Eligibility requires full-time enrollme                                                    | nt.                                                                   |                                  |               |  |  |  |
|                                                                         |                                                                                            |                                                                       |                                  |               |  |  |  |
|                                                                         |                                                                                            |                                                                       |                                  |               |  |  |  |
|                                                                         | SUB<br>Eligibility requires a minimum of half-time enrollment. Repayment begins six months |                                                                       |                                  |               |  |  |  |
|                                                                         | Eligibility requires a minimum of hall<br>after you graduate or drop below ha              | l-time enrollment. Repayment be<br>If-time enrollment status. The gov | gins six months<br>/ernment pays |               |  |  |  |
|                                                                         | the interest on the loan during in-sc                                                      | nool, grace and deferment periods                                     | 5.                               |               |  |  |  |
|                                                                         |                                                                                            |                                                                       |                                  |               |  |  |  |
|                                                                         | UNS                                                                                        |                                                                       |                                  |               |  |  |  |
|                                                                         | Eligibility requires a minimum of hal                                                      | f-time enrollment.                                                    |                                  |               |  |  |  |
|                                                                         |                                                                                            | $\frown$                                                              |                                  |               |  |  |  |
|                                                                         | (                                                                                          | SUBMIT                                                                |                                  |               |  |  |  |
|                                                                         |                                                                                            |                                                                       |                                  |               |  |  |  |
|                                                                         | Return to Award Summary Ad                                                                 | Contracting Cont                                                      | tact Financial Aid Office        |               |  |  |  |
|                                                                         |                                                                                            | trance Interview Information                                          |                                  |               |  |  |  |
|                                                                         | go to 💌 🛞                                                                                  |                                                                       |                                  |               |  |  |  |
|                                                                         |                                                                                            |                                                                       |                                  |               |  |  |  |

AFTER ACCEPTING OR DECLINING ALL FINANCIAL AID AWARDS, YOU MUST CLICK THE *SUBMIT* BUTTON AT THE BOTTOM OF THE PAGE BEFORE CONTINUING.

### **Step 3: Disclosure Statement Agreement:**

- After you click **Submit**, a disclosure statement with important financial aid information will display
- Click Yes to indicate that you have read and understood the disclosure statement (if you click No your information will not be processed)

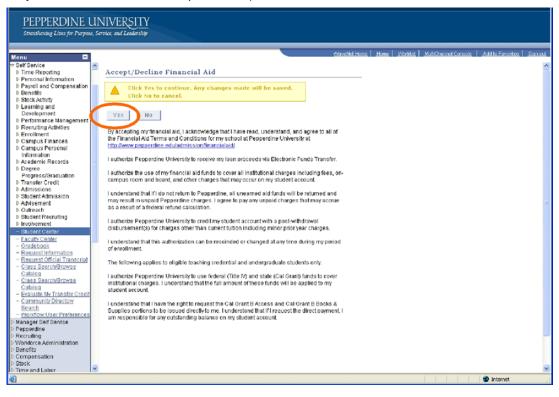

• You will receive confirmation of your submission.

### Step 4: Direct Loan Master Promissory Note (MPN – Ioan application):

If you accepted student loans, go online and complete a Direct Loan Master Promissory Note (loan application) at <u>https://dlenote.ed.gov</u>. For 2010-11, ALL students must complete a new MPN for the Direct Loan Program, even if you have previously completed an MPN for your Stafford Loan with your lender.